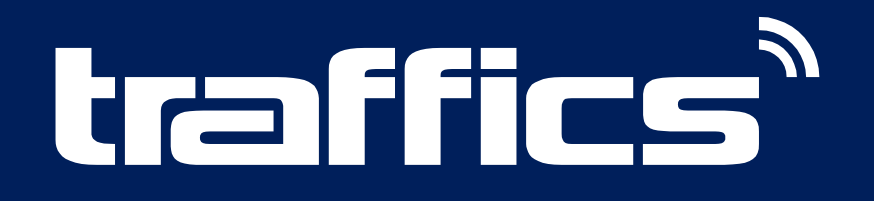

made with love in Berlin

COSMONAUT ANGEBOTSVERWALTUNG

Die neue Angebotsverwaltung ist auf drei Reiter erweitert: "Neu" / "Erstellte Angebote" / "Kundenverwaltung" Alle Angebote, die in der Angebotsverwaltung gespeichert werden, sind im Reiter "Neu" zu finden.

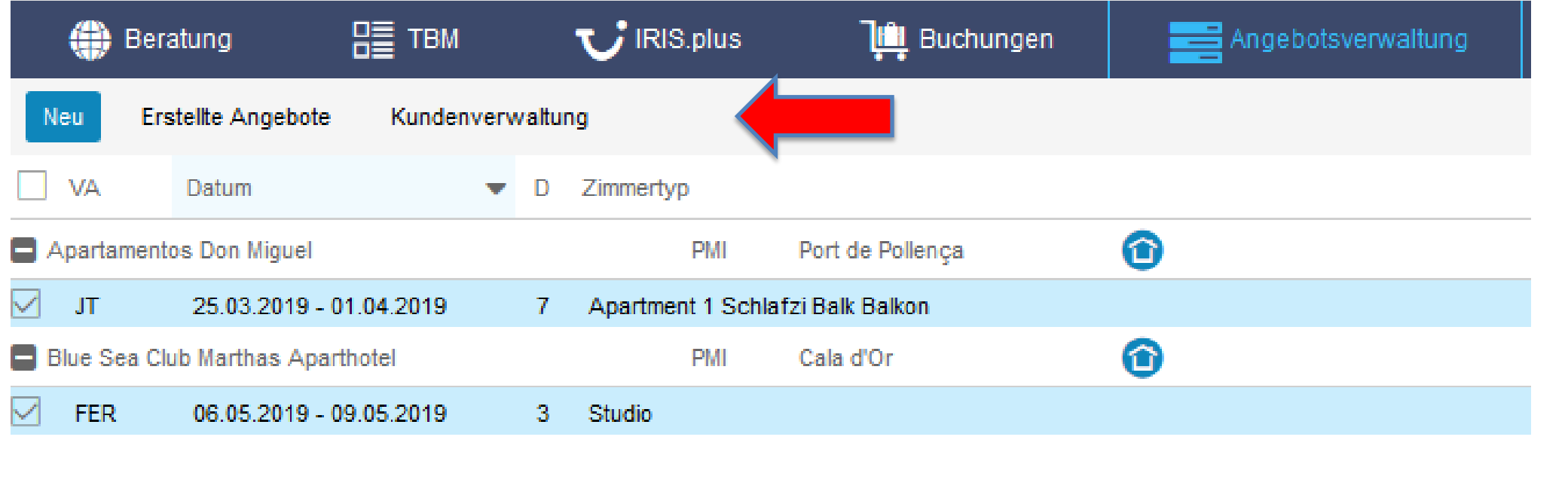

Um ein Angebot per Mail zu versenden oder einer Kundenadresse zuzuordnen, muss nach der Markierung der Button "Kundenangebot erstellen" verwendet werden.

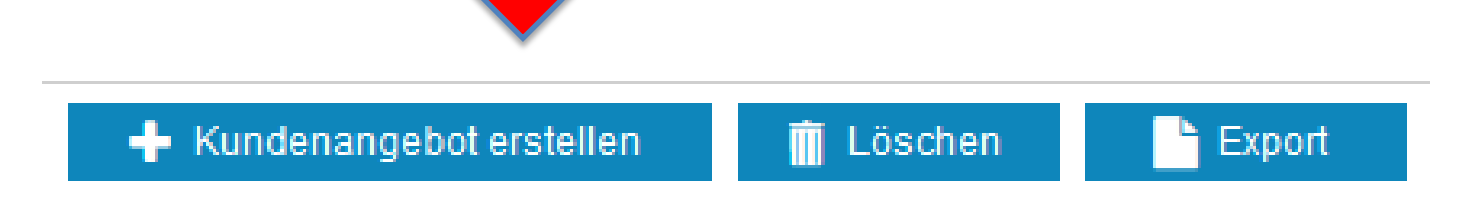

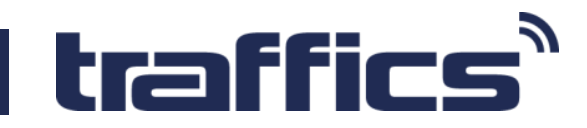

Kundenadressen können im Reiter "Angebote erstellen" gesucht oder neu angelegt werden. (Eine Übernahme bestehender Daten in den CosmoNaut ist leider nicht möglich.)

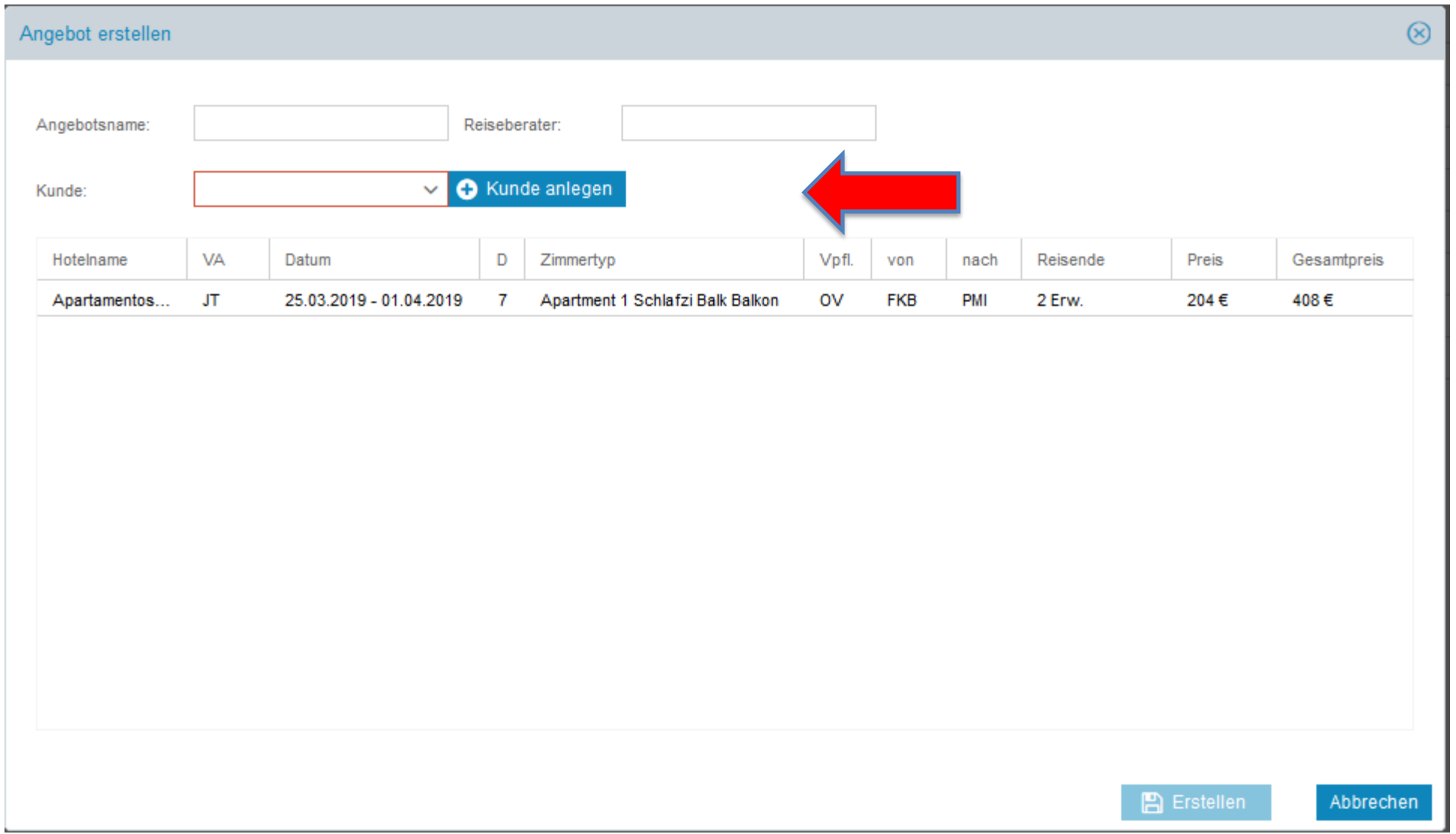

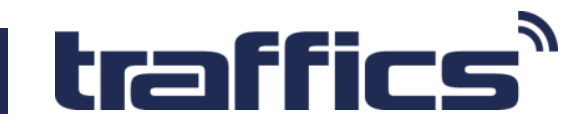

Nach der Zuordnung zu den Kundendaten, ist das Angebot im Ordner "Erstellte Angebote" zu finden.

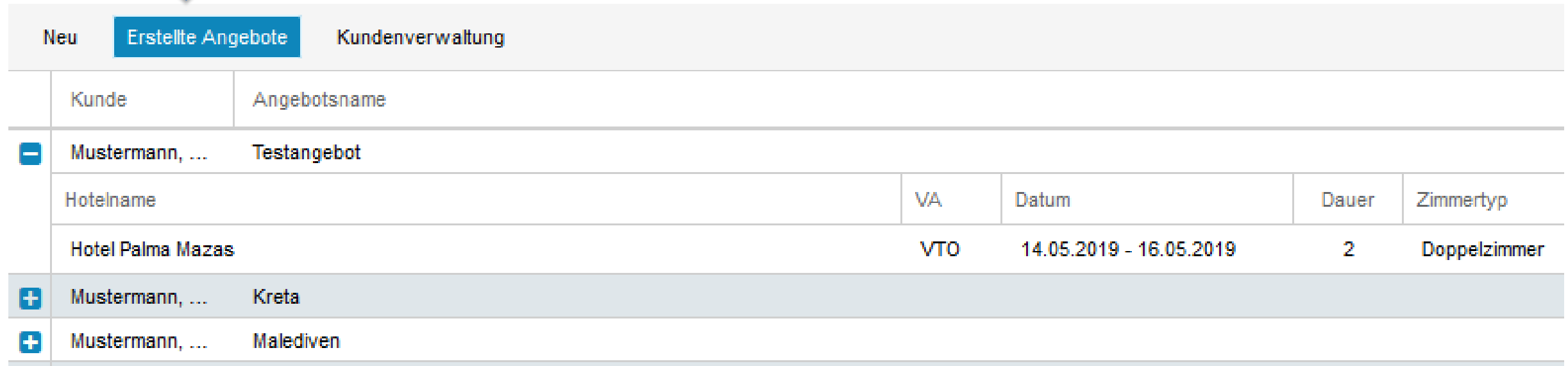

Im nächsten Schritt können die Angebote per Mail verschickt oder im Gesamten als PDF geöffnet werden.

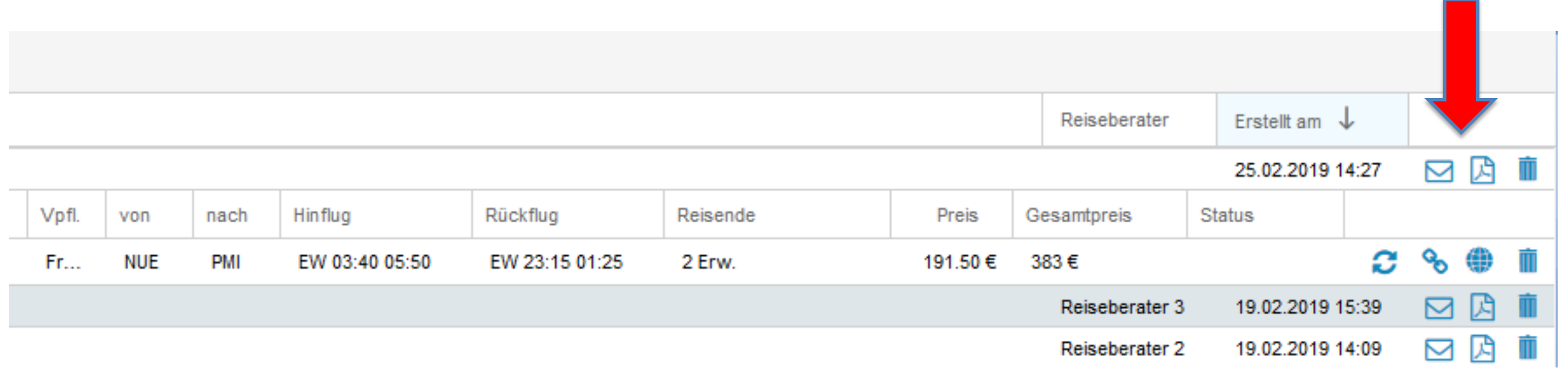

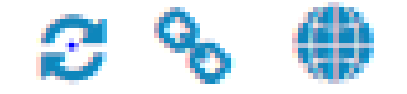

Mit der Funktion der drei Symbole kann das Angebot bearbeitet werden. Besonderheit ist die Verlinkung der Angebote mit der Evolution IBE EVO3.

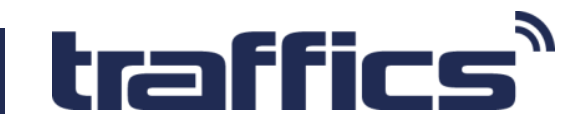

Im Reiter "Kundenverwaltung" können die Kontaktdaten hinterlegt werden, damit die Zuordnung der Angebote eindeutig ist.

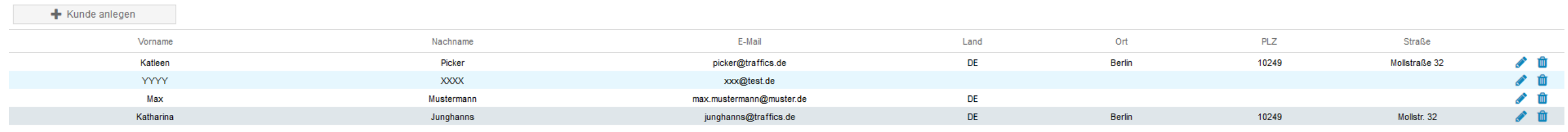

denverwaltung

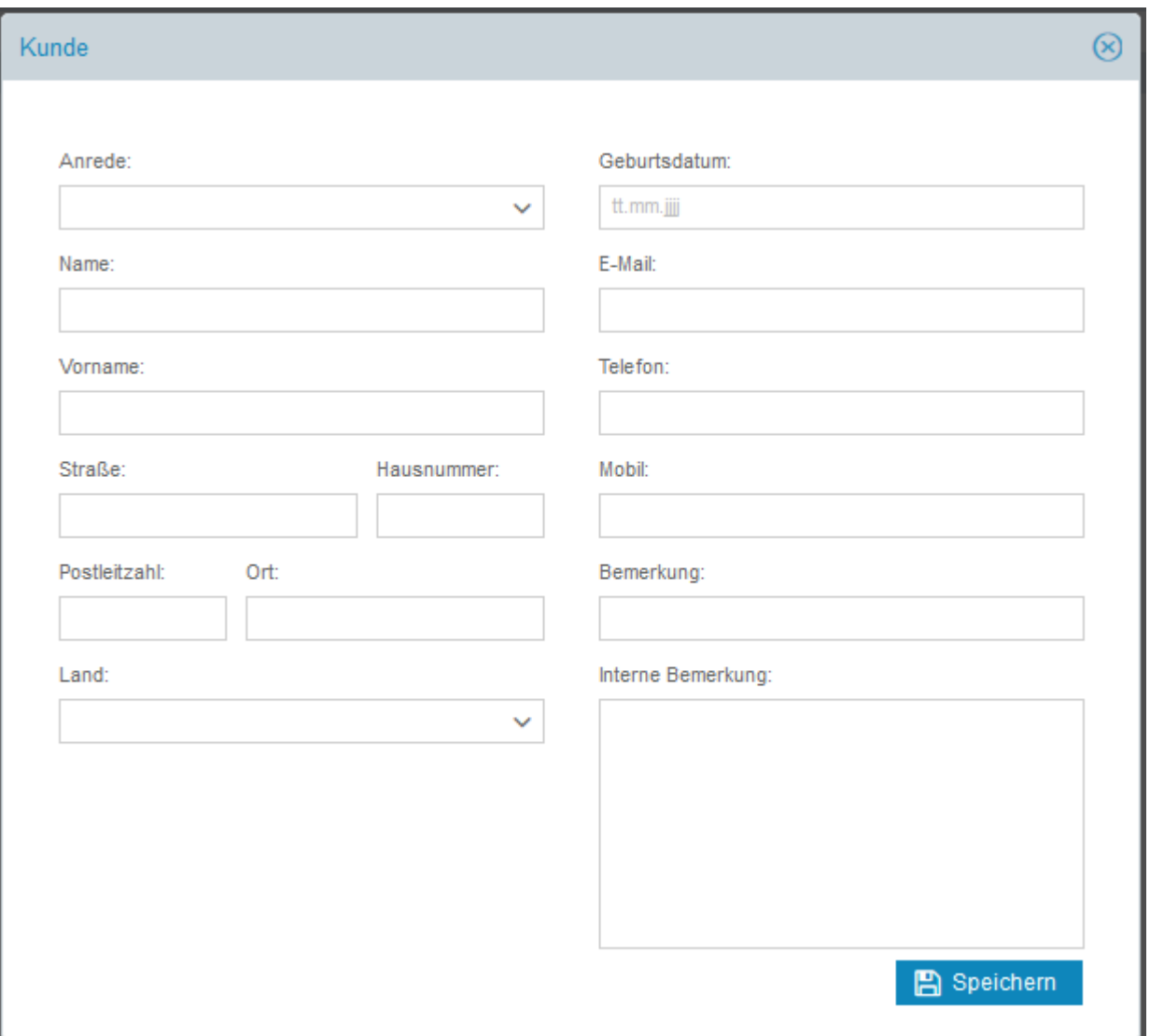

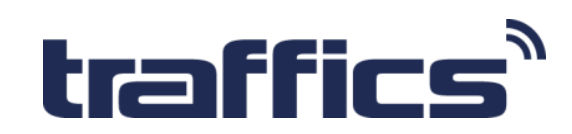

Liebe/r CosmoNaut Nutzer/in,

wir freuen uns, dass durch die neue Funktion unseres Beratungs- und Buchungssystem das Interesse geweckt wurde und wünschen mit der Angebotserstellung viel Erfolg und gute Buchungsabschlüsse!

Falls Du dich in der Anwendung unseres Reisebürotools CosmoNaut nicht sicher fühlst, melde dich zu einem unserer kostenfreien Webinare an. Termine und Anmeldung unter: [www.traffics.de/webinar](http://www.traffics.de/webinar)

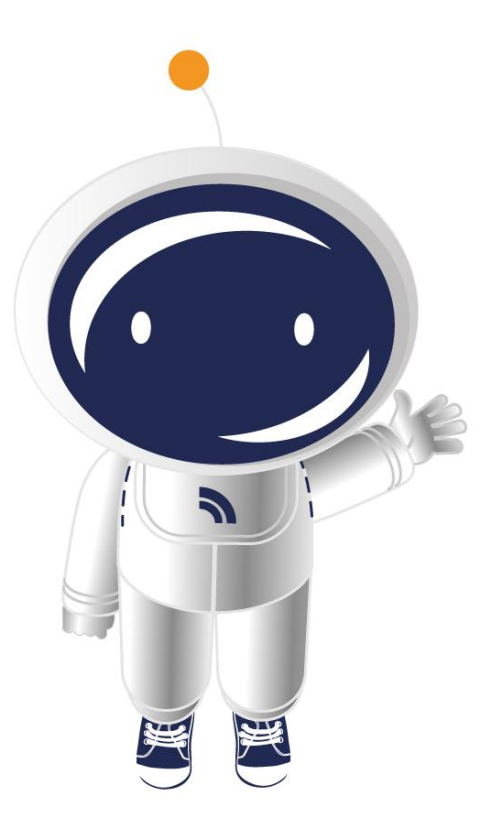

Für Fragen und Anregungen stehen wir gern zur Verfügung: [sales@traffics.de](mailto:sales@traffics.de) Telefonisch: 030-5900282 50 Vertrieb 030-5900282 0 technischer Support

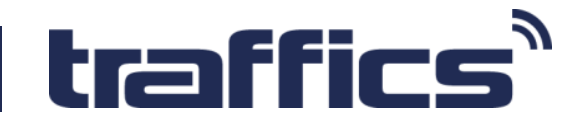